## Инструкция по обезопасиванию доменов, регистратор которых является MasterName (дочерняя структура MasterHost)

- 1. В ввиду не работоспособности сервисов MasterHost/MasterName, в целях обеспечения безперебойного контроля, по состоянию на 03.03.2020 рекомендуется делегировать ваши домены, зарегистрированные у MasterName на сторонние NS сервера;
- 2. В данном примере указан платный (стоимость 300 рублей на 3 месяца за 3 домена) ДНС сервер компании РУЦЕНТР (nic.ru). Подойдет любой, можно бесплатные Яндекс (придется тогда верифицировать домен, cloudflare, или еще какие свои);
- 3. Создаем аккаунт на nic.ru (можно использовать любой но не партнерский- сверху в правом углу не должно быть написано: под управлением ….);
- 4. Покупаем услугу DNS Hosting

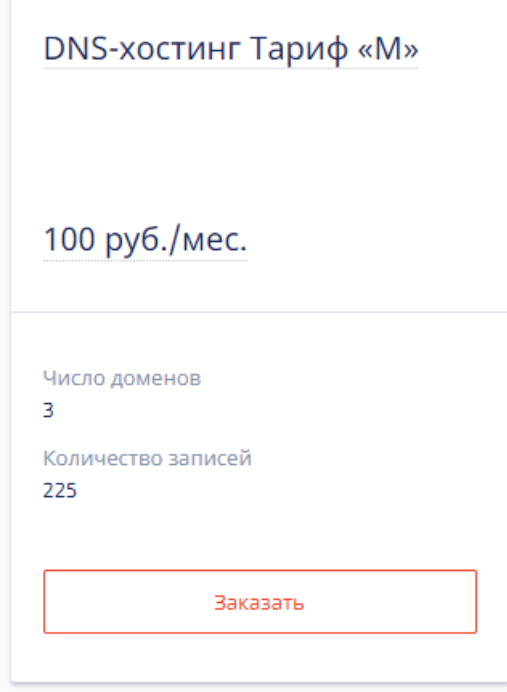

(Услуги домены, DNS хостинг, обязательно Primary, никакого Secondary). По тарифу она стоит 300 рублей ровно на 3 месяца на 3 домена.

5. Входим в панель MasterName, выбираем интересующий нас домен, справа жмем

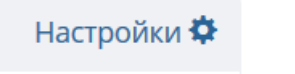

Далее кликаем на NS сервера (синенькие), там будет ns1.mastername.ru ns2.mastername.ru

NS-серверы

Делегирован: да donald.ns.cloudflare.com cortney.ns.cloudflare.com

6. В открывшемся окошке ставим Делегировать на сторонние сервера, обязательно галочку БЕЗ ТЕСТИРОВАНИЯ и указываем первые 2 из следующей таблички (инфа со странички [https://www.nic.ru/help/nastrojka-](https://www.nic.ru/help/nastrojka-uslugi-dns-hosting_3491.html)uslugi-dns-hosting\_3491.html ).

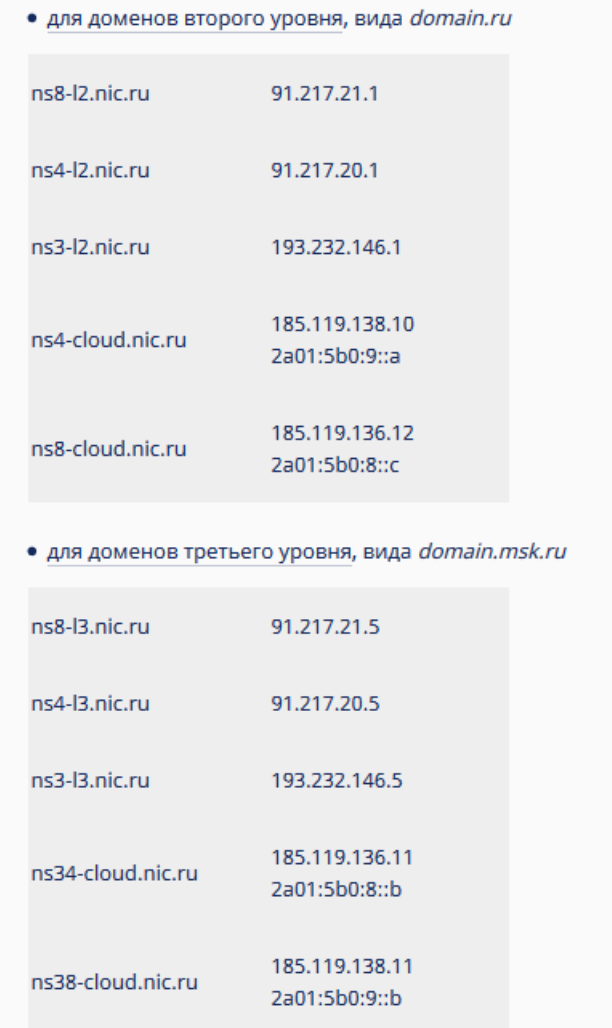

## Примерно вот так:

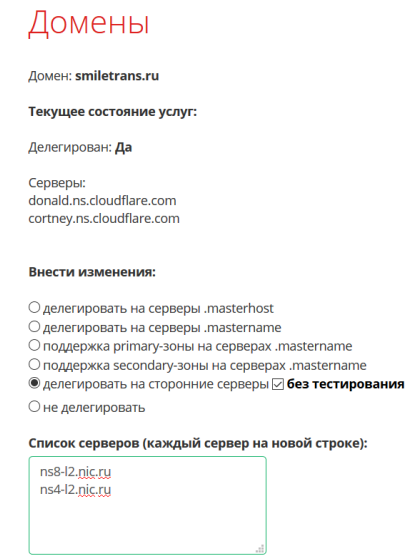

- 7. Жмем сохранить, может потребоваться запрос кода СМС.
- 8. Далее идем в Настройки домена, NS-сервера, ИЗМЕНИТЬ
- 9. Сохраняем инфу в блокнотик, особенно по записям типа A и типа MX
- 10. В nic.ru в услугах DNS-Hosting, добавляем домен, убираем галочку трансфер зоны, и вручную переписываем записи из MasterName в nic.ru днс хостинг для домена.